## **Weshalb kann ich bestimmte Personen einer Arbeitsgruppe nicht zuweisen?**

Sie haben eine Arbeitsgruppe erstellt und fügen nun andere Personen dieser Gruppe hinzu. Zu diesem Zweck tippen Sie die Namen der gewünschten Personen in das Eingabefeld und wählen dann die Personen aus der angebotenen Liste aus. Sollten Personen, die Mitglieder der ZHdK sind, nicht in der Auswahlliste erscheinen, haben sie diese noch nie eingeloggt und werden somit vom System nicht erkannt. Bitte Sie diese sich einzuloggen, dann erscheinen sie automatisch in der Auswahlliste und können zur Arbeitsgruppe hinzugefügt werden.

## **Hilfsartikel zum Thema**

- [Zusammenarbeit](https://wiki.zhdk.ch/medienarchiv/doku.php?id=collaboration)
- [< Zurück ins FAQ](https://wiki.zhdk.ch/medienarchiv/doku.php?id=faq)

From: <https://wiki.zhdk.ch/medienarchiv/>- **Support Medienarchiv**

Permanent link: **<https://wiki.zhdk.ch/medienarchiv/doku.php?id=faq:add-to-group>**

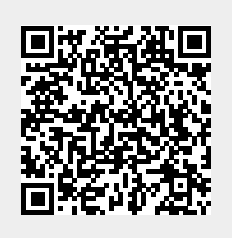

Last update: **09.02.2015 11:35**